# >studiologic®

## acuna88

**THINK AND REAL PROPERTY** 

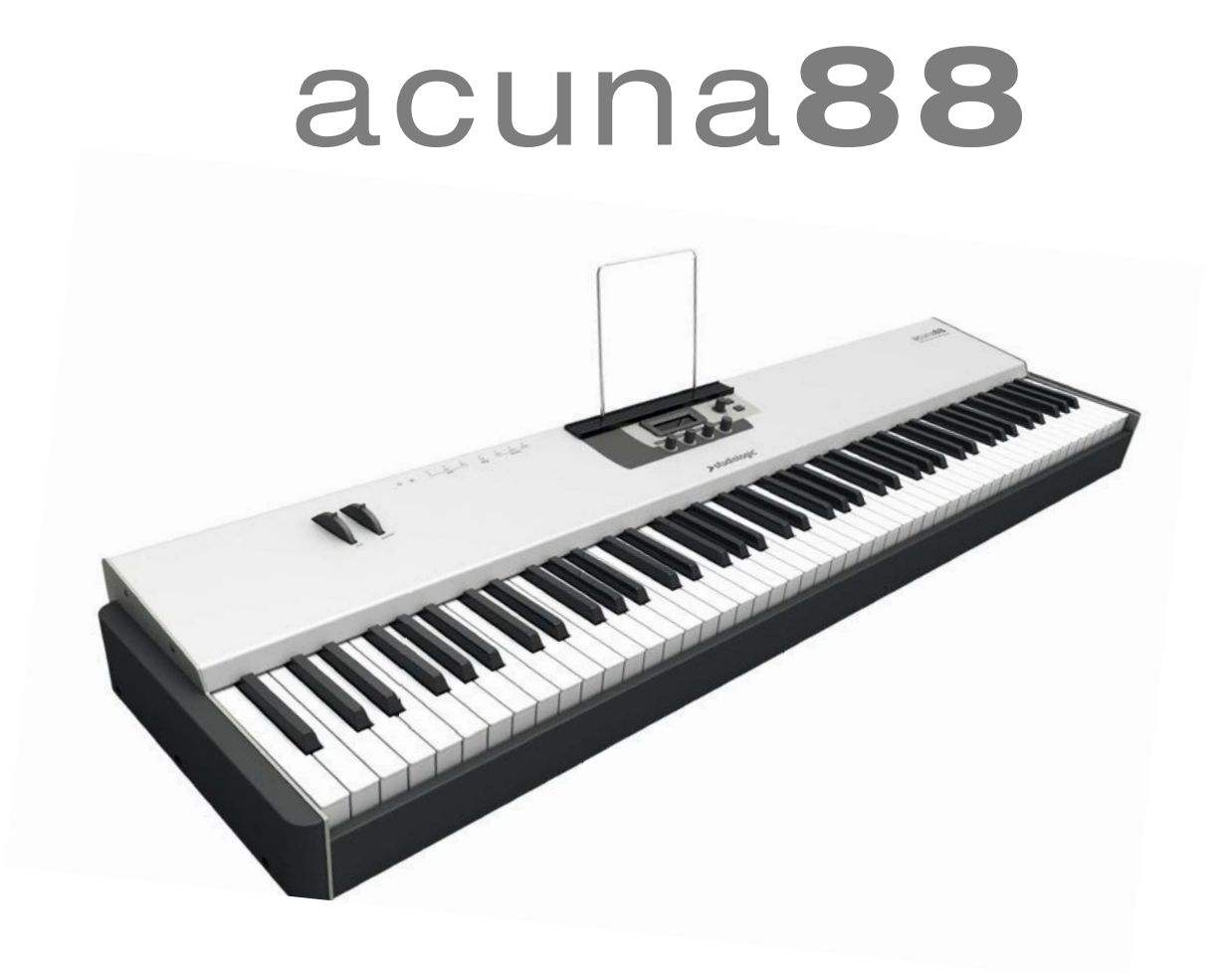

중요 안전 지침

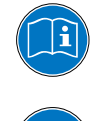

사용설명서를 주의 깊게 읽으십시오. 이 설명서는 악기 사용에 필요 한 모든 정보를 담고 있습니다.

사용설명서의 지시를 따르십시오. 승인되지 않은 제품의 변경은 법적 인 품질 보증을 받을 수 없습니다.

제조사에 의해 승인된 부속품들만 악기에 연결 하십시오. 이 사용자 설명서에 명시된 부속품만 사용하십시오.

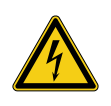

DANGER! 전기 충격의 위험이 있습니다.

임의로 제품을 분해 혹은 해체하지 마십시오. 기능적으로 수리가 필

요하다면 서비스 직원에게 문의하십시오.

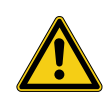

전원 연결

전원을 연결하기 전에 전원 공급 장치가 제품의 전원 어댑터에 적합 한지 확인하십시오. 전원 어댑터는 100-240VAC에서 사용 가능합니 다. 이 제품은 250V 500mA 퓨즈에 가장 적합합니다. 손상된 전원 어댑터나 전원 코드를 사용하지 마십시오.

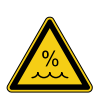

#### 습도

화재와 전기 충격의 위험을 줄이기 위해 제품을 비나 습도가 많은 곳 으로부터 멀리해 주십시오. 제품 위에 물기가 있는 물건을 올려 놓으 시면 안됩니다. 또한 제품을 수영장, 욕조 근처에서 사용하면 안됩니 다. 전원을 켜기 전에 제품을 온도가 적당한 장소에 배치하십시오.

#### 설치

안정적인 받침대나 테이블 위에 악기를 배치하십시오. 악기의 사이즈 나 무게에 유의 하셔야 합니다.

#### 청소 / 유지

제품을 표면과 건반은 부드러운 헝겊으로 살며시 닦아 주십시오. 연 마용 세척제의 사용을 절대 금합니다.

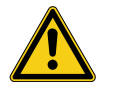

운반

안전하게 악기를 운반해야 할 경우를 대비해 제품의 박스를 안전하게 보관할 것을 권장합니다.

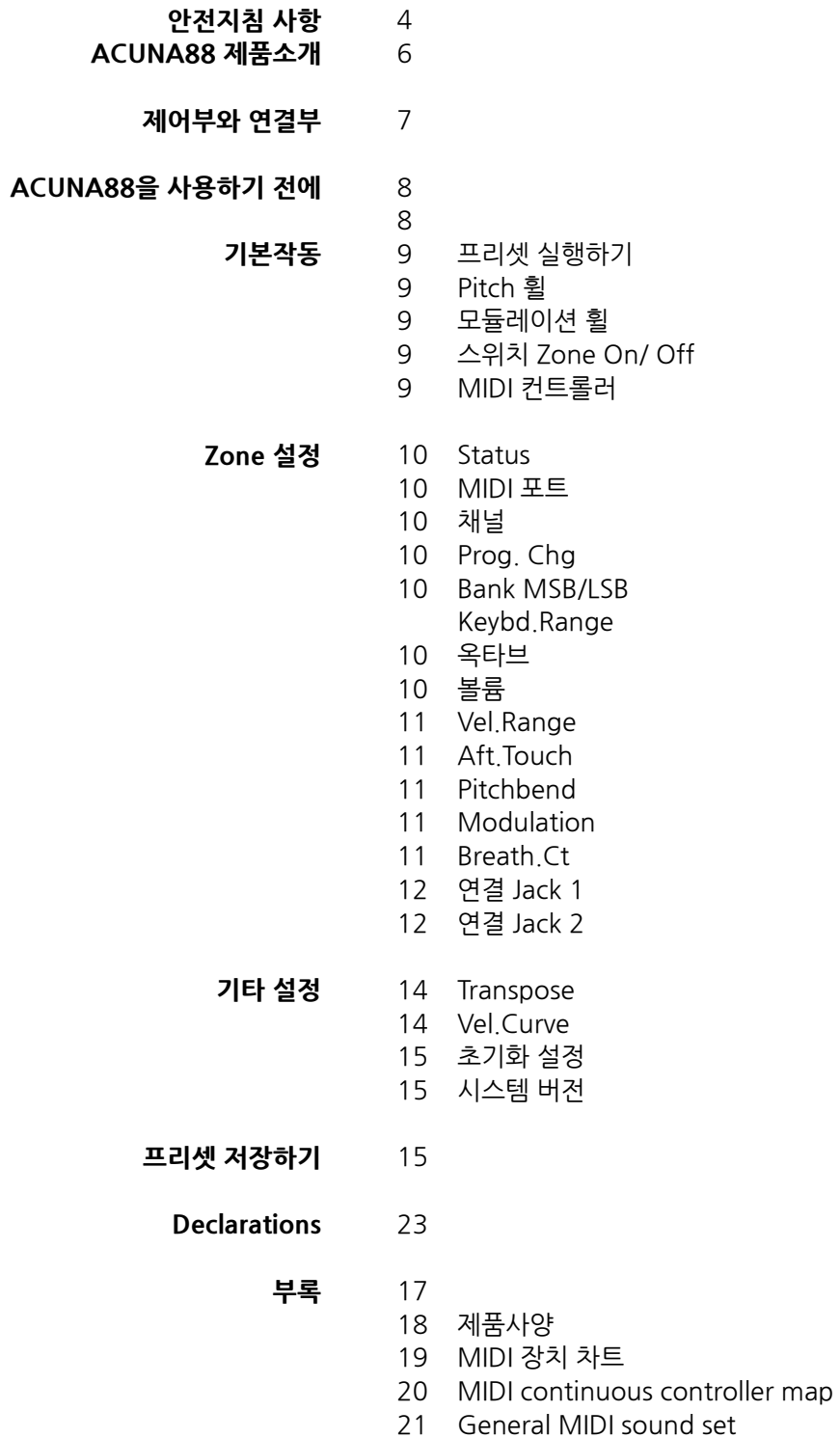

ACUNA88을 구입해 주셔서 감사드립니다. 이 악기는 Studiologic의 최신형 마스터 건반입니다. ACU-NA88은 실제 피아노와 같은 완벽한 건반 터치와 광범위한 MIDI 기능을 제공합니다. 또한 당신의 스튜디오 나 무대에서의 사용에 완벽한 기능을 수행할 수 있습니다. 악기의 기능을 최대로 활용하기 위해서 본 사용설명서를 주의 깊게 읽어보시기를 권장합니다.

ACUNA88의 주요 기능과 장치들은 아래와 같습니다:

**해머 액션 키보드** 

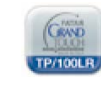

ACUNA88는 이탈리아의 명품 건반 제조사 'Fatar'의 최신 기술을 수용하고 있습니다: 정교한 경량의 해머 액션 키보드 'TP/100'. ACUNA88은 쉽게 운반할 수 있으며 실제 그랜드 피아노와 같은 건반 터치를 느낄 수 있습니다.

- **Zone** 이 악기의 건반은 설정 가능한 4개의 Zone으로 나누어질 수 있습니다. 각 건반의 Zone의 범위를 지정할 수 있으며 MIDI 데이터로 전송할 벨로시티 레벨을 Zone에서 선택할 수 있습니다. 이러한 특징으로 연주할 때 강약 표현에 따라 나오는 사운드의 변화를 구현할 수 있습니다. 각 Zone들은 다른 MIDI 포트에 지정될 수 있으며 모듈레이션 휠을 사용해 동시에 각 Zone의 MIDI 파라미터를 조절할 수 있습니다. 연주하는 동안에도 쉽게 Zone을 켜거나 끌 수 있습니다.
- **MIDI 컨트롤러** 디스플레이 아래의 4개의 인코더가 MIDI컨트롤러의 역할을 수행합니다. 이 인코더는 각 Zone에 독립적으로 지정될 수 있습니다. 이 MIDI 컨트롤러의 사용으로 모든 MIDI 파라미터를 조절할 수 있으며 각 인코더의 MIDI 파라미터를 빠르게 설정할 수 있습니다.
- **어플리케이션을 이용한 컨트롤러 사용** Apple사의 아이패드, 아이팟, 아이팟 터치, 아이폰을 위한 Acuna CPanel 어플리케이션을 사용해 더욱 간편하게 악기를 사용할 수 있습니다. 이 어플리케이션을 실행하면 가상의 페이더와 버튼이 준비되어 있으며 이를 이용해 원하는 설정을 실행할 수 있습니다. 애플 스마트 장치를 USB 케이블을 사용해 ACUNA88에 연결한 뒤 당신의 MIDI 장치나 소프트웨어를 이용하십시오.
	- **악기 구성품** ACUNA88 본체 iPad 스탠드 악보 스탠드 실행 매뉴얼(CD 롬)

이 메뉴얼에 모든 실행 버튼은 **굵은 이탤릭체 (e.g. Control 1)**, 디 스플레이에 표시되는 값들은 **굵은 글씨 (e.g. Select Zone)**로 표기 됩니다.

ACUNA88에는 누를 수 있는 인코더가 있습니다. 또한 이 인코더를 좌우로 돌려서 값을 조절할 수 있습니다.

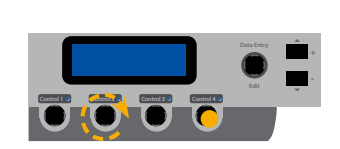

 $\mathbb{T}_i$ 

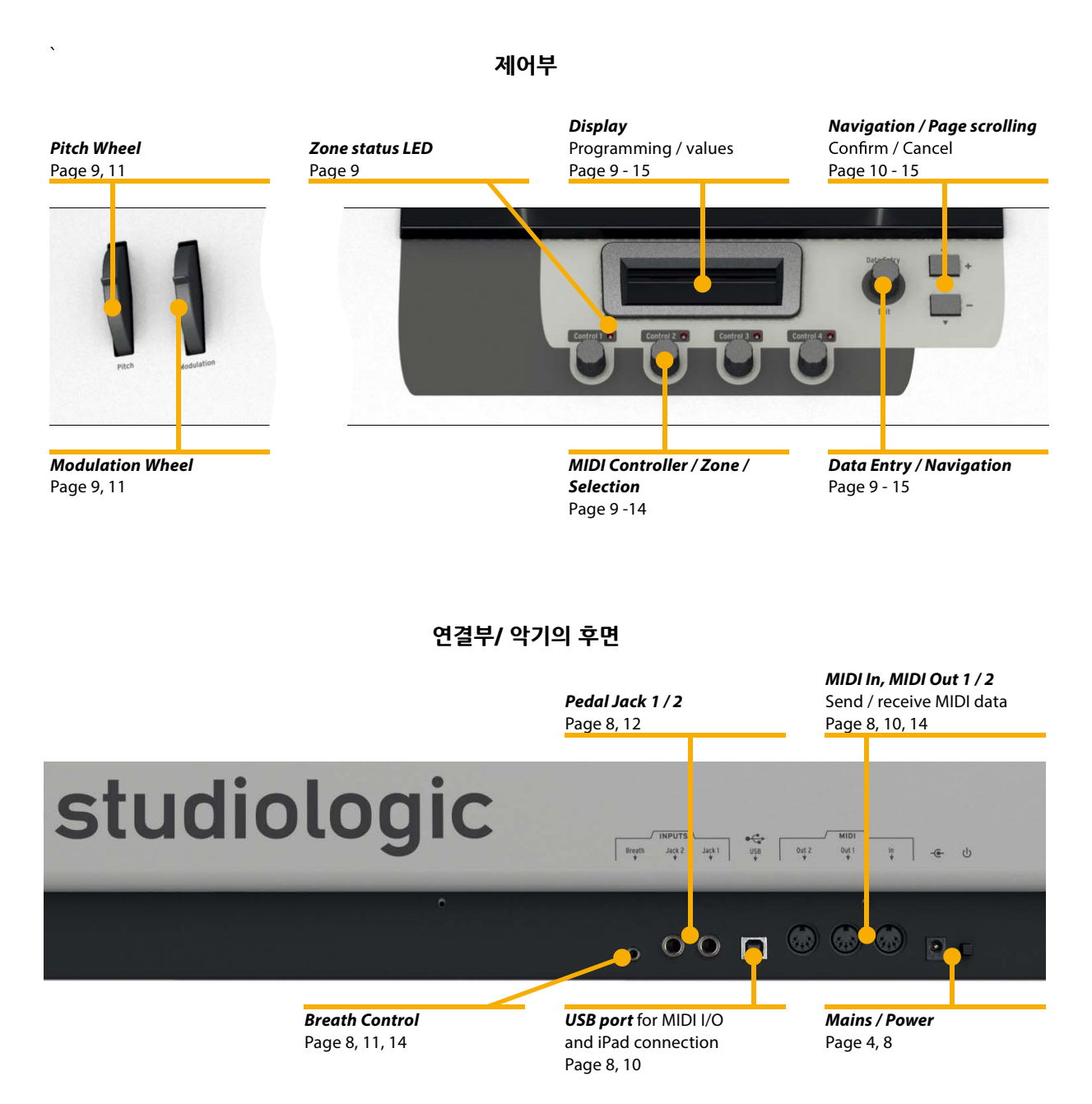

- AC 전원 어댑터를 사용해 ACUNA88에 연결한 뒤 전원 소켓 부근 에 있는 파워 버튼을 눌러 전원을 켜십시오. **전원 연결**
- 사용할 MIDI 장치의 MIDI Out 포트와 ACUNA88의 MIDI In 포트를 연결합니다. MIDI In에 전달되는 데이터는ACUNA88의 MIDI 신호 와 함께 병합됩니다. MIDI Out 의 정보는 다른 장치의 MIDI In에 전 달할 수 있습니다. (MIDI Out 1, MIDI Out 2 또는 USB로 전달 가능, 자세한 내용은 14 페이지 참조) **MIDI In, MIDI Out 1 / 2**
	- ACUNA88에 MIDI 데이터를 전송하려면 USB 케이블을 이용해 ACUNA88을 당신의 컴퓨터에 연결하십시오. 연결한 마친 후, ACU-NA88의 전원을 켜면 컴퓨터가 자동으로ACUNA88을 인식하여 적 당한 드라이버를 인스톨 할 수 있습니다. Apple사의 iPad에 연결하려면 iPad를 위한 카메라 키트가 필요합니 다. USB 케이블을 사용해 카메라 키트의 USB 포트에 연결하십시오. **USB**

Studiologic의 풋 스위치 'PS 100' 또는 서스테인 페달 'VFP-1'을 ACUNA88의 Jack1에 연결하십시오. Jack2에는Studiologic의 볼 륨 페달 'VP27'을 연결할 수 있습니다. 페달은 부속품으로 구입할 수 있습니다. Note: Jack1은 서스테인 페달과 풋 스위치를 위해 사용되며, Jack2 는 익스프레션 페달, 볼륨 페달을 위해 사용됩니다. **서스테인 / 익스프레션 페달**

- 3.5mm 스테레오 잭을 사용하여 Breath 컨트롤러를 ACUNA88에 연결하십시오. Breath 컨트롤러는 각 Zone을 위한 다른 MIDI 파라 미터를 조절합니다. (자세한 내용은 11페이지를 참조하십시오.) **Breath 컨트롤러**
- 악보 스탠드 또는 iPad 스탠드는 디스플레이 위쪽에 설치할 수 있습 니다. **악보 / iPad 스탠드**

프리셋을 실행하려면 **Date Entry 인코더**를 옆에 그림처럼 화살표 방 향으로 돌리십시오. 사용자 설정에 적용할 수 있는 50개의 프리셋이 있습니다. 빠르게 프리셋을 스크롤 하려면 **Date Entry 인코더**를 빠 르게 돌리십시오. 이러한 방식으로 **P01** 부터 **P50**까지의 프리셋을 인코더를 반 정도만 돌려도 선택할 수 있습니다. 프리셋을 하나씩 천 천히 선택하려면 **Date Entry 인코더**를 천천히 돌리십시오. 프리셋 이 선택되면 Date Entry 옆의 디스플레이에 프리셋의 이름과 번호 가 표시됩니다.

연주하는 동안 음정을 변화시키려면 왼쪽에 위치한 피치 휠을 사용 하십시오. 연결된 사운드 모듈이나 소프트웨어 악기에 따라 반음부터 옥타브까지 음정을 변화시킬 수 있습니다. 휠을 사용한 뒤 손을 놓으 면 자동으로 원위치(중간)로 돌아갑니다.

Modulation 휠을 사용하여 128개의 MIDI Control Change 파라미 터를 설정할 수 있습니다. 개별적인 Zone을 위한 MIDI CC(Control Change)도 또한 지정할 수 있습니다. 자세한 내용은 11 페이지를 참 조하십시오.

**Control1** 부터 **Control4** 인코더를 눌러 각 Zone을 활성화 또는 비 활성화 할 수 있습니다.

Zone이 활성화되면 각 인코더 옆에 파란불이 들어옵니다. Zone이 미 리 지정되었지만 현재 활성화되지 않았다면 파란불이 깜빡입니다. ( 자세한 내용은 10페이지에서 참조하십시오.) 파란불이 꺼져 있으면( 깜박 이지도 않고 불이 켜져 있지 않을 때), 현재의 프리셋으로 Zone 을 사용할 수 없습니다.

MIDI 파라미터를 변경하려면 **Control1** 부터 **Control4** 인코더를 돌 려 파라미터를 선택하십시오. 각 인코더의 현재 실행중인 파라미터는 디스플레이에 표시됩니다(디스플레이의 두번째 줄). 인코더를 돌리 면 디스플레이의 첫번째 줄에는 지정된 MIDI CC 넘버가 표시됩니다. 미리 설정된 MIDI 파라미터를 빠르게 **Control1** 부터 **Control4** 에 지정할 수 있습니다. **Control1**을 2초 정도 누르면 디스플레이의 첫 번째 줄에서 **Set Control**을 표시합니다. **Control1** 인코더를 돌려 MIDI 파라미터 볼륨, Program Change를 선택하거나 자유롭게 지 정할 수 있는 2개의 MIDI CC를 선택할 수 있습니다(자세한 내용은 13 페이지의 Func3, Func4에서 확인하십시오.). **Control1** 인코 더를 누르면 빠르게 선택된 페이지를 종료할 수 있습니다. **Control 2,3,4**에도 이와 똑같은 방식으로 설정할 수 있습니다.

각 Control은 각 Zone에도 자유롭게 지정될 수 있습니다. 디스플레 이의 첫번째 줄 왼편에 Zone의 위치가 숫자로 표시됩니다. 예를 들어 디스플레이에 **1111**이 표시되면, **Control1** 부터 **Control4** 까지 모 두가 Zone 1에 지정 되었음을 의미합니다. 디스플레이가 **1142**를 표 시하면 **Control1,2는** Zone1에 지정되고, **Control3**은 Zone 4 에, **Control4**는 Zone 2에서 지정되었음을 의미합니다.

이에 대한 자세한 내용은 13페이지의 Zone에서 확인 하십시오.

**프리셋 실행하기**

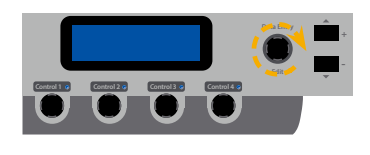

**피치 휠**

**Modulation 휠**

**Zone On/ Off Control 1 Control 2 Control 3 Control 4**

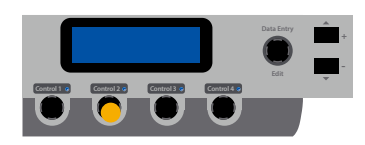

**MIDI 컨트롤러**

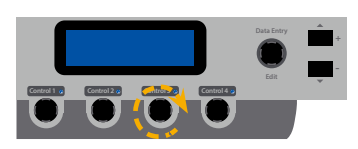

**Zone 설정**

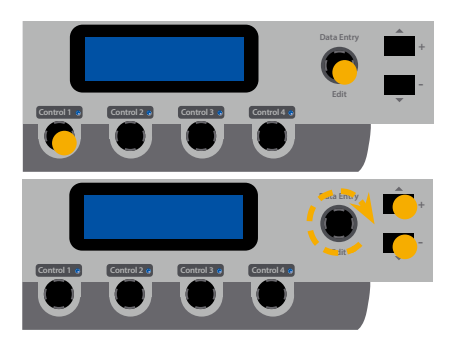

이 챕터에서는 Zone에 대한 자세한 설명이 있습니다. Zone 1을 예를 들어 설명할 것이며 다른 Zone의 설정 또한 이와 동 일합니다.

**Date Entry**를 누르면 디스플레이에서 **Select Zone**을 표시합니다. 이때 **Control1**을 눌러 Zone 1 을 선택합니다. (다른 Zone을 선택하 려면 **Control 2~4**를 누르십시오.) Zone을 선택한 후, **+ 버튼** 이나 **– 버튼**을 눌러 원하는 파라미터를 선 택할 수 있습니다. 또한 **Date Entry를** 좌/우로 돌려 선택된 파라미터 의 값을 설정할 수 있습니다. 현재 선택된 파라미터는 디스플레이에 서 밑줄 표시가 됩니다.

- 이 프리셋을 위한 Zone을 활성화하려면 Status를 **On**으로 설정하십 시오. **Off**로 설정하면 Zone이 비활성화 됩니다. 이 설정 이후 Zone 이 즉시 활성화 되지 않는다면 **Stb**(Stand-by) 를 선택하십시오. **Status**
- 선택한 Zone을 위한 MIDI 아웃풋을 정할 수 있습니다. 3개의 포트 를 사용할 수 있습니다: MIDI Out1 은 **MD1**, MIDI Out2 은 **MD2**, USB 포트는**USB**를 선택합니다. **MIDI 포트**
	- Zone의 데이터를 전송할 MIDI 채널을 선택할 수 있습니다. MIDI 채 널은 **1**부터 **16**까지 사용 가능합니다. **채널**
- Prog.Chg는 Program Change를 의미합니다. 이에 대한 정보는 당 신의 사운드 모듈이나 소프트웨어 악기의 사용설명서를 참조해 주십 시오. 사용 가능한General MIDI의 넘버는 **0**부터 **127**입니다. **Prog.Chg**

Bank Select의 실행으로 사운드 모듈의 사운드 Bank를 선택할 수 있 습니다. 사용할 Bank Select MSB와 LSB에 대한 정보는 사운드 장 치의 사용설명서에서 확인하십시오. 설정 가능한 값은 **0**부터 **127**입 니다. **Bank MSB / LSB**

- 가장 낮은 음의 건반을 누른 뒤, 가장 높은 음의 건반을 눌러 손쉽게 Zone에 사용할 건반의 범위를 설정할 수 있습니다. 또한 **Date Entry**  인코더를 사용해 키보드의 범위를 설정할 수 있습니다. **Keybd.Range**
	- 4옥타브 위/아래 까지의 음정을 변경할 수 있습니다. **Octave**
	- Volume은 Zone의 음량을 조절합니다. 설정 가능한 음량은 **0** 부터 **127**까지 입니다. **Volume**

Zone에 적용될 건반 누름의 강도(또는 벨로시티)를 설정할 수 있습 니다. 디스플레이의 첫번째 줄에는 Zone에 적용될 최소 벨로시티를 표시하며 두번째 줄에는 최대 벨로시티를 표시합니다. 이 값들은 **0** 부터 **127**까지 설정 가능합니다. 예를 들어, 최소 벨로시티(디스플 레이 첫번째 줄에 표시)를 43, 최대 벨로시티(디스플레이 두번째 줄 에 표시)를 89로 설정하면, 43부터 89의 벨로시티 값으로 눌러진 음 들만 Zone에서 연주됩니다. 이 설정보다 약하게 건반을 눌렀다면 이 음들은 Zone에 전송되지 않습니다. 건반을 설정보다 강하게 연주할 때도 똑같습니다. 이러한 특징으로 연주할 때 강약 표현에 따라 나오 는 사운드의 변화를 구현할 수 있습니다. Note: 설정할 벨로시티의 최대 값을(디스플레이 두번째 줄에 표시),

최소값(디스플레이 첫번째 줄에 표시)보다 낮게 설정할 수 없습니다.

- Zone을 위한 Aftertouch를 설정하려면Aft.Touch를 **On**으로 설정 하십시오. **Off**로 설정하면 Aftertouch를 실행할 수 없습니다. 또한 개별적인 Zone을 위한 Aftertouch 설정이 가능합니다. **Aft.Touch**
- 개별적인 Zone을 위해 Pitchbend 휠의 사용 효과를 활성화하거나 비활성화 할 수 있습니다**(On/Off)**. 예를 들어, Zone 1에서 솔로 악 기 연주를 하며 Pitchbend 휠을 사용하더라도, 이 설정으로 Zone 2 에는Pitchbend 휠의 영향을 받지 않게 할 수 있습니다. **Pitchbend**

Zone을 위해 Modulation 휠을 사용하려면 Modulation을 **On**으 로 설정하십시오. **Off**로 설정하면Modulation을 실행할 수 없습니 다. Modulation 휠을 사용하여 설정된 MIDI Control Change 파 라미터는 디스플레이의 두번째 줄에서 확인할 수 있습니다. 모든 MIDI CC(Control Change) 파라미터는 **0**부터 **127**까지 설정할 수 있습니다. 각 Zone은 서로다른 MIDI CC 파라미터를 설정할 수 있 습니다. **Modulation**

각 Zone은 Breath 컨트롤러를 활성화하거나 비활성화 할 수 있습 니다**(On/Off)**. Breath 컨트롤러를 사용하여 설정된 MIDI Control Change 파라미터는 디스플레이의 두번째 줄에서 확인할 수 있습니 다. 모든MIDI CC(Control Change) 파라미터는 **0**부터 **127**까지 설 정할 수 있습니다. 각 Zone은 서로다른 MIDI CC 파라미터를 설정 할 수 있습니다. **Breath.Ct**

**Vel.Range**

**Jack 1** Jack 1에 연결된 서스테인 페달을 Zone을 위해 활성화**(On)**하거 나 비활성화**(Off)** 할 수 있습니다. 페달을 사용하여 설정된 MIDI Control Change 파라미터는 디스플레이의 두번째 줄에서 확인할 수 있습니다. 모든MIDI CC(Control Change) 파라미터는 **0**(off)또 는 **127**(on)으로 설정할 수 있습니다. 각 Zone은 서로다른 MIDI CC 파라미터를 설정할 수 있습니다. **Note:** On/Off 스위치로 작동하는 페달(서스테인 페달)을Jack 1에 연결합니다. 따라서 지정된MIDI CC 파라미터의 값은 **0**(off)이거나 **127**(on)입니다.

**Jack 2** Jack 2에 연결된 익스프레션/볼륨 페달을 활성화(**On**)하거나 비활 성화(**Off**) 할 수 있습니다. 페달을 사용하여 설정된 MIDI Control Change 파라미터는 디스플레이의 두번째 줄에서 확인할 수 있습니 다. 모든MIDI CC(Control Change) 파라미터는 **0**부터 **127**까지 설 정할 수 있습니다.

각 Zone은 서로다른 MIDI CC 파라미터를 설정할 수 있습니다. **Note:** 분압기(음량의 조정에 사용되는 장치)로 작동하는 페달(익스 프레션/볼륨 페달)을Jack 2에 연결합니다. 따라서 지정된MIDI CC 파라미터는 **0**부터 **127**까지 설정할 수 있습니다.

인코더 설정으로 설정한 세팅을 저장하거나 실행할 수 있습니다. 프리셋으로 저장된 사용자의 설정을 저장하려면 15페이지를 참조 하십시오. 우선 인코더를 설정하려면 다음 페이지에서 확인하십시오.

이 챕터에서는 컨트롤러에 대한 자세한 설명이 있습니다. 컨트롤러 1을 예를 들어 설명할 것이며 다른 컨트롤러의 설정 또한 이와 동일합니다.

**Date Entry**를 누르면 디스플레이에서 **Select Zone**을 표시합니다. 이때 **Date Entry**를 그림과 같이 돌리면 디스플레이에서 **Control Assign**을 표시합니다. **Control 1**을 눌러 컨트롤러 1을 선택합니 다. (다른 컨트롤러를 선택하려면 **Control 2~4**를 누르십시오.) 컨트롤러를 선택한 후, **+ 버튼** 이나 **– 버튼**을 눌러 원하는 파라미터 를 선택할 수 있습니다. 또한 **Date Entry** 좌/우로 돌려 선택된 파라 미터의 값을 설정할 수 있습니다. 현재 선택된 파라미터는 디스플레 이에서 밑줄 표시가 되어있습니다.

**Control 1**에 사용할 Zone을 지정할 수 있습니다. **Z1**(Zone 1)부터 **Z4**(Zone 4)까지 선택할 수 있습니다.

**Control 1~4** 인코더에 4개까지의 다른 MIDI 파라미터를 설정할 수 있습니다. 또한 Def.Func(초기화 기능)으로 초기에 설정된 MIDI 파 라미터를 불러올 수 있습니다. 아래에서 초기 설정을 확인할 수 있 습니다: Vol MIDI 볼륨(MIDI CC7)

Prg MIDI Program Change

Fn3 자유롭게 지정할 수 있는MIDI CC Fn4 자유롭게 지정할 수 있는MIDI CC

세번째 컨트롤러 기능인 'Fn3'을 사용하여 MIDI CC 파라미터를 설 정할 수 있습니다. 모든MIDI CC 파라미터는 **0**부터 **127**까지 설정 할 수 있습니다. 각 Zone은 서로다른 MIDI CC 파라미터를 설정할 수 있습니다.

**Fn3**을 Def.Func으로 설정하면 디스플레이 두번째 줄에서 설정된 값은 초기 설정으로 돌아갑니다. 설정 가능한 값은 **0**부터 **127**입니 다.

**Func4** Func3와 유사하게 네번째 컨트롤러로MIDI CC 파라미터를 자유롭 게 지정할 수 있습니다. 모든MIDI CC 파라미터는 **0**부터 **127**까지 설정할 수 있습니다. 표준화된 MIDI CC 파라미터에 대한 정보는 54 페이지의 표에서 확인하십시오. 각 Zone은 서로다른 MIDI CC 파라 미터를 설정할 수 있습니다.

**Fn4**을 Def.Func으로 설정하면 디스플레이 두번째 줄에서 설정된 값은 초기 설정으로 돌아갑니다. 설정 가능한 값은 **0**부터 **127**입니 다.

컨트롤러의 설정을 성공적으로 완료하면, 다른 글로벌 설정으로 저 장하거나 실행할 수 있습니다. 프리셋으로 저장된 사용자의 설정을 저장하려면 15페이지를 참조 하십시오. 글로벌 설정을 하려면 다음 페이지에서 확인하십시오.

**GLOBAL/SYSTEM**

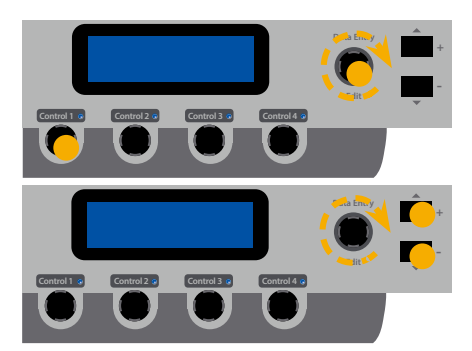

**Zone**

**Def.Func**

**Func3**

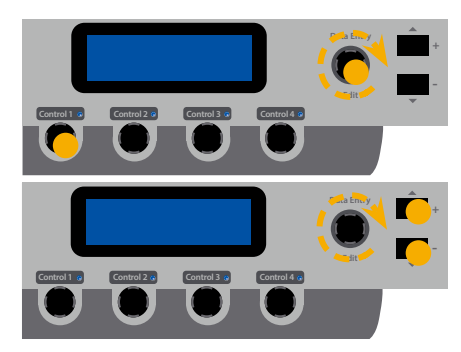

이 메뉴에서는 MIDI Input과 벨로시티 커브를 위한 설정을 할 수 있 으며 조옮김 또는 초기화 설정을 수행할 수 있습니다.

**Date Entry**를 누른 후, **Date Entry**를 그림과 같이 돌리면 **Misc. Menu**로 전환할 수 있습니다. 이때 **Control 1**을 눌러 **M1**을 선택 합니다.

M1 선택한 후, **+ 버튼** 이나 **– 버튼**을 눌러 원하는 파라미터를 선택 할 수 있습니다. 또한Date Entry를 좌/우로 돌려 선택된 파라미터의 값을 설정할 수 있습니다. 현재 선택된 파라미터는 디스플레이에서 밑줄 표시가 되어있습니다.

**Transpose** 쉽게 조옮김을 하여 연주하려면 이 기능을 사용하십시오.(e.g. F# 메 이저의 음악을 반음 조옮김하여 F 메이저로 연주할 수 있습니다.) 조 옮김은 반음씩 할 수 있으며 **+6**부터 **-5**까지 조옮김이 가능합니다. 디스플레이가 **0**을 표시하면 조옮김이 되지 않았음을 의미합니다.

**Vel.Curve** 벨로시티 커브는 키보드의 건반을 누르는 감도를 의미합니다. ACU-NA88에서는 4가지의 벨로시티 커브를 사용할 수 있습니다: **Nor**(보 통), **Lgh**(가벼움), **Hvy**(무거움), **Fix Date Entry**를 돌려 벨로시티 커브를 선택할 수 있습니다. 벨로시티 커브의 특성은 아래 표의 설명을 참조하십시오.

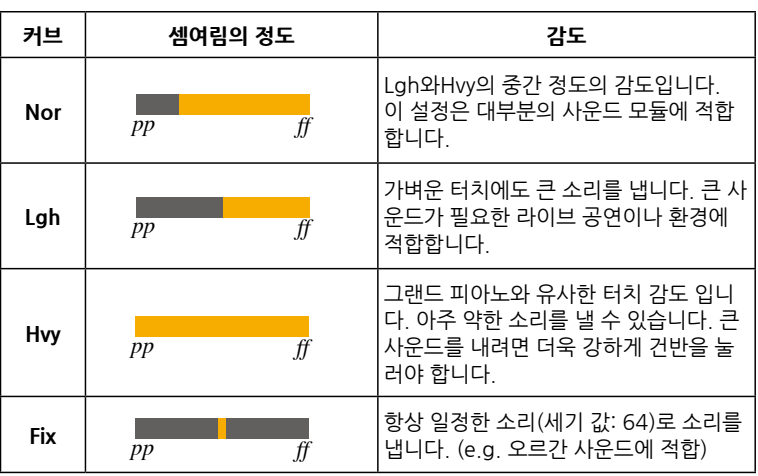

**MIDI In** MIDI Input에 전송할 데이터를 보낼 MIDI Output을 설정할 수 있 습니다. **001**은 MIDI Out 1, **002**는 MIDI Out2 그리고 **003**은 USB 포트를 위한 설정입니다.

초기설정 프리셋으로 복원 하려면, **Reset Factory Presets** 페이지 에서 **Date Entry**를 돌리십시오. 디스플레이가 **Y**를 표시하면 **Date Entry**를 누르십시오. 디스플레이에 **"Are you sure??"** 메세지가 나 오면 **Date Entry**를 다시 돌려 **Y**를 선택합니다. **Date Entry**를 다시 눌러 초기화 설정 실행을 완료합니다.

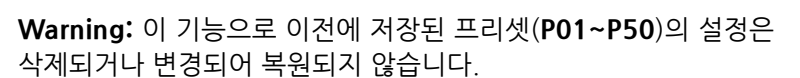

Misc.Menu의 마지막 페이지에서는 ACUNA88의 현재 펌웨어 버 전을 표시합니다. USB를 통하여 최신 버전으로 업데이트 할 수 있 습니다.

변경한 설정을 영구적으로 프리셋에 저장하려면 디스플레이에 **Save & Exit**가 표시될 때까지 **Date Entry** 를 누르십시오. 아래의 3가지의 단계를 따르십시오.

1. 변경을 하기 위해 설정 페이지로 한단계 뒤로 가려면 **Date Entry** 를 다시 누르십시오.

2. 변경한 설정을 프리셋에 저장하려면 **+ 버튼**을 누르십시오. 디스 플레이는 프리셋 네임 페이지로 전환됩니다. **Date Entry**를 그림과 같이 돌려 입력할 글자를 선택합니다. 또한 **+ 버튼** 이나 **– 버튼**을 이 용해 글자를 선택할 수 있습니다.

프리셋의 이름을 정한 뒤 **Date Entry**를 다시 누르면 디스플레이에 **Preset Num**이 표시됩니다. **Date Entry**를 돌려 **P1**부터 **P50** 까지 의 프리셋 넘버를 선택하십시오. 저장할 이름과 넘버의 설정을 완료 하면 **Date Entr**y를 다시 눌러 영구적으로 프리셋을 저장할 수 있습 니다.

3. 변경사항을 저장하지 않고 설정을 종료하려면 **– 버튼**을 누르십 시오. 이 버튼을 누르면 마지막으로 선택된 프리셋으로 돌아갑니다.

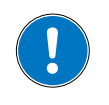

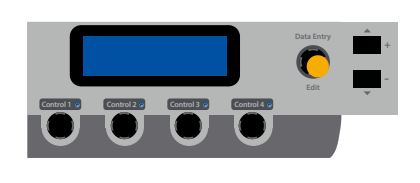

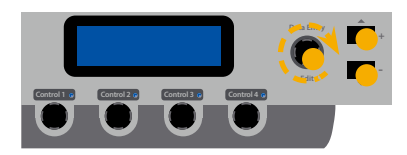

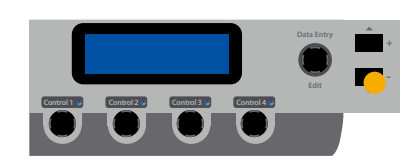

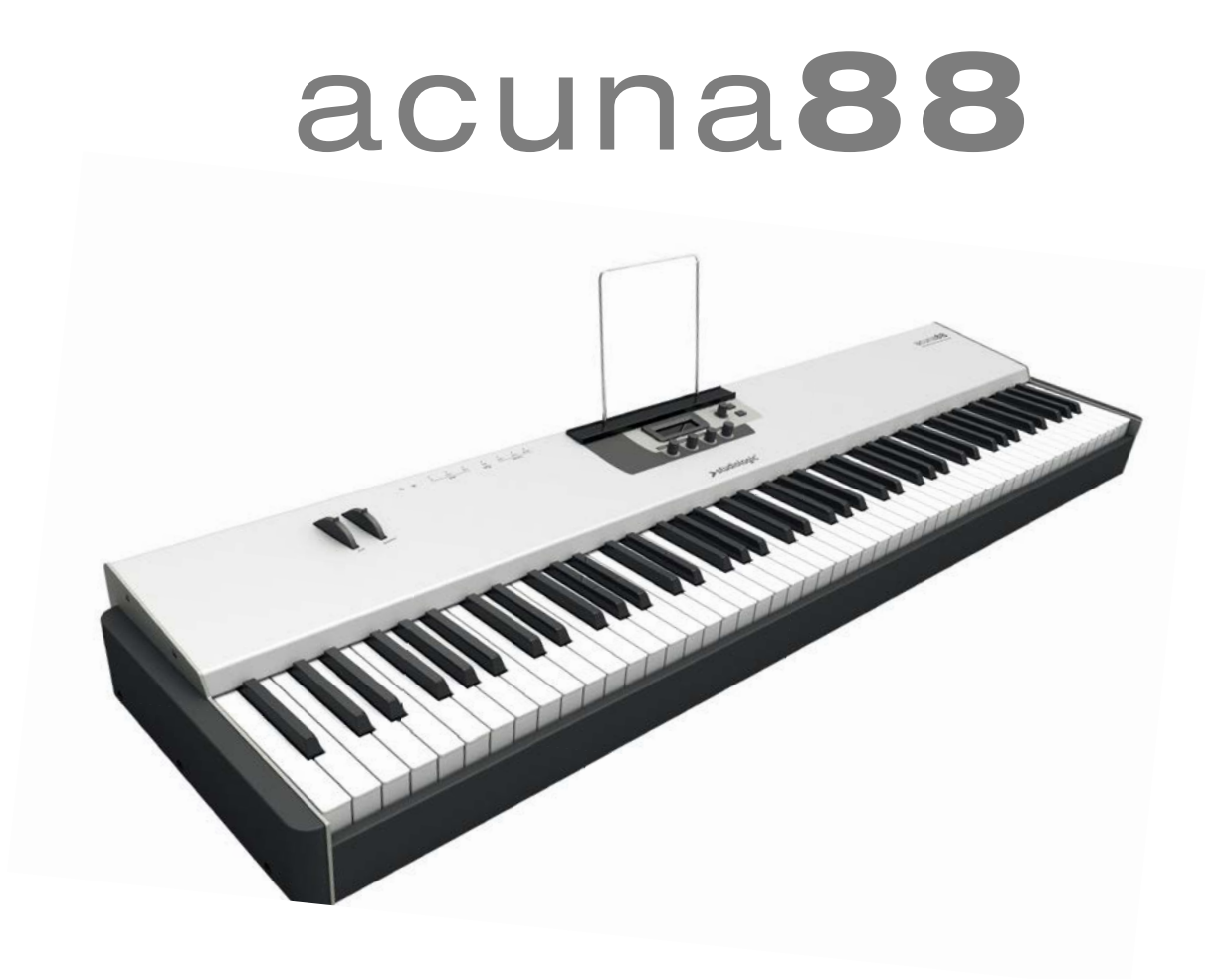

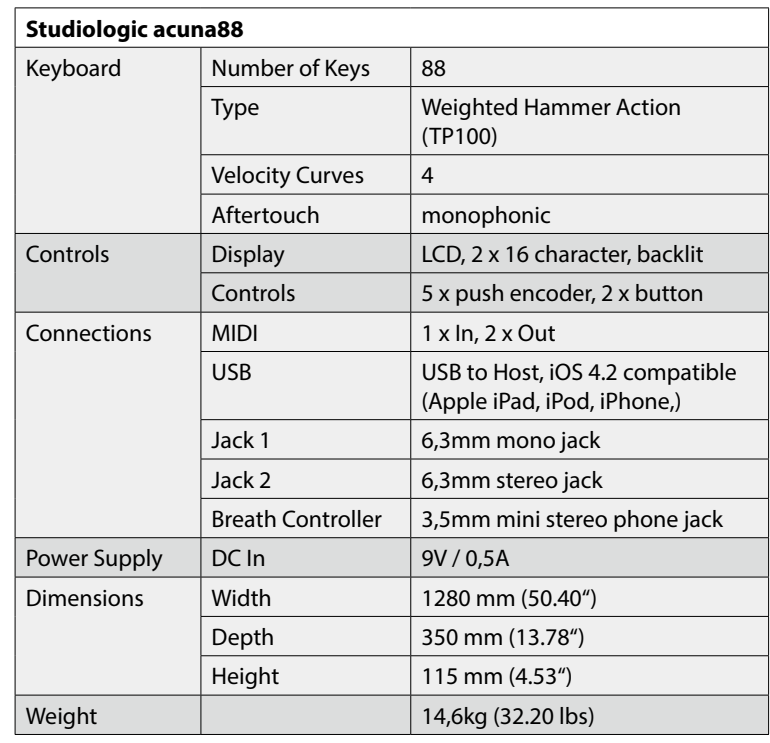

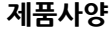

**페달 사양**

**Sustain Pedal** (Studiologic PS100 / VFP1-10)

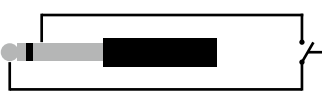

Single momentary switch. Contact open at rest.

**Volume / Expression Pedal** (Studiologic VP27)

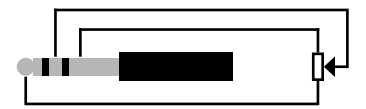

Linear continuous controller (potentiometer).

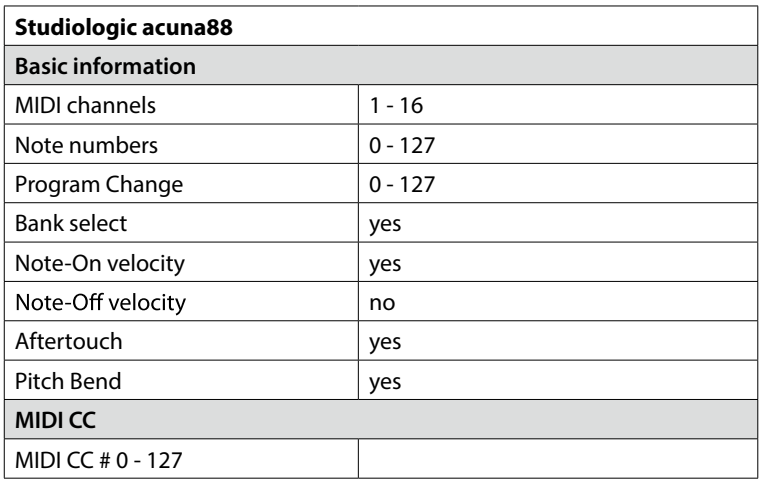

#### *MIDI continious controller map*

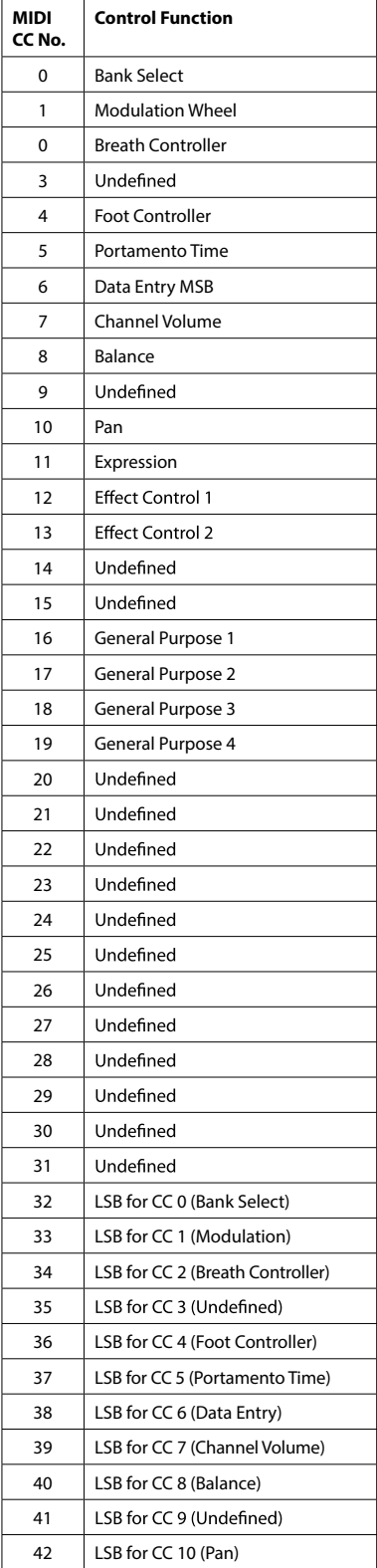

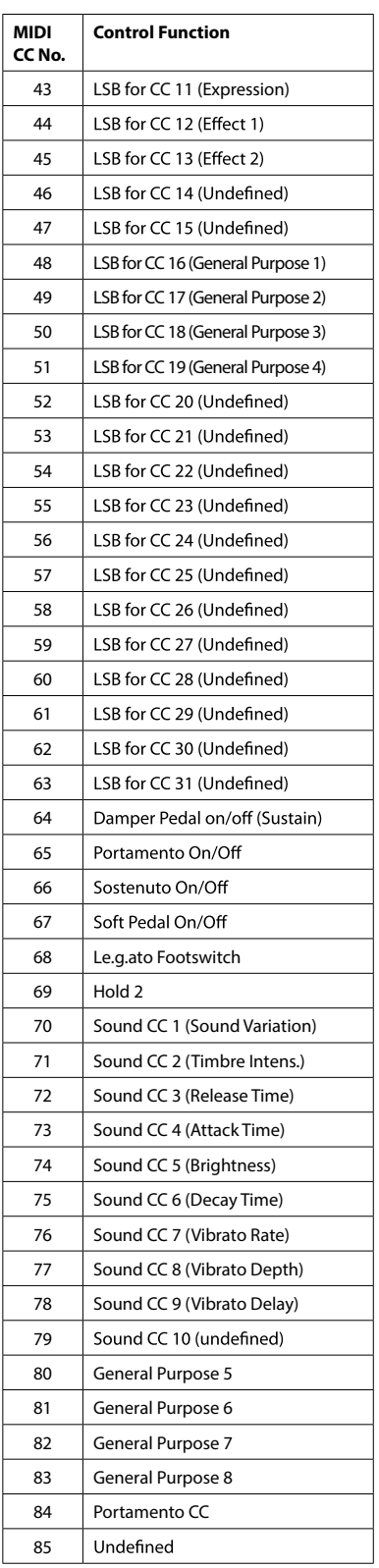

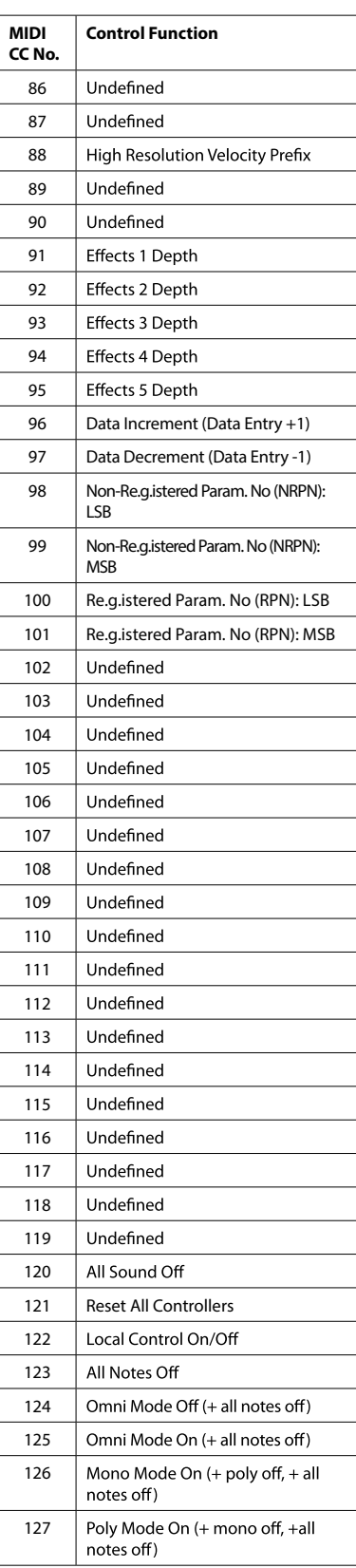

**Please note: Please note:** 120부터 127까지의 MIDI CC는 채널 모드 메세지이며 MIDI 표준의 사운드 컨트롤에 대해서는 정의되어 있지 않습니다.

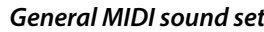

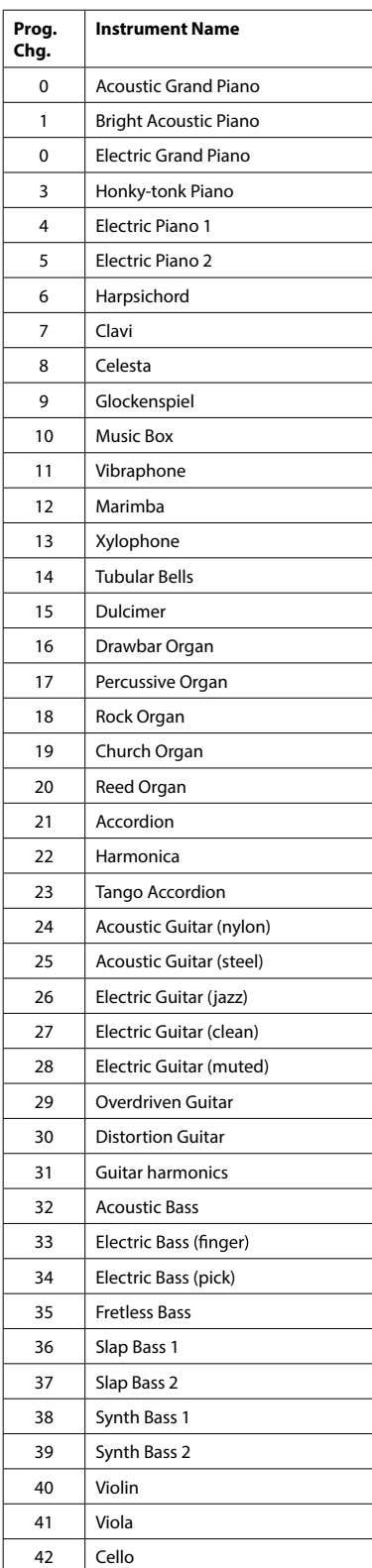

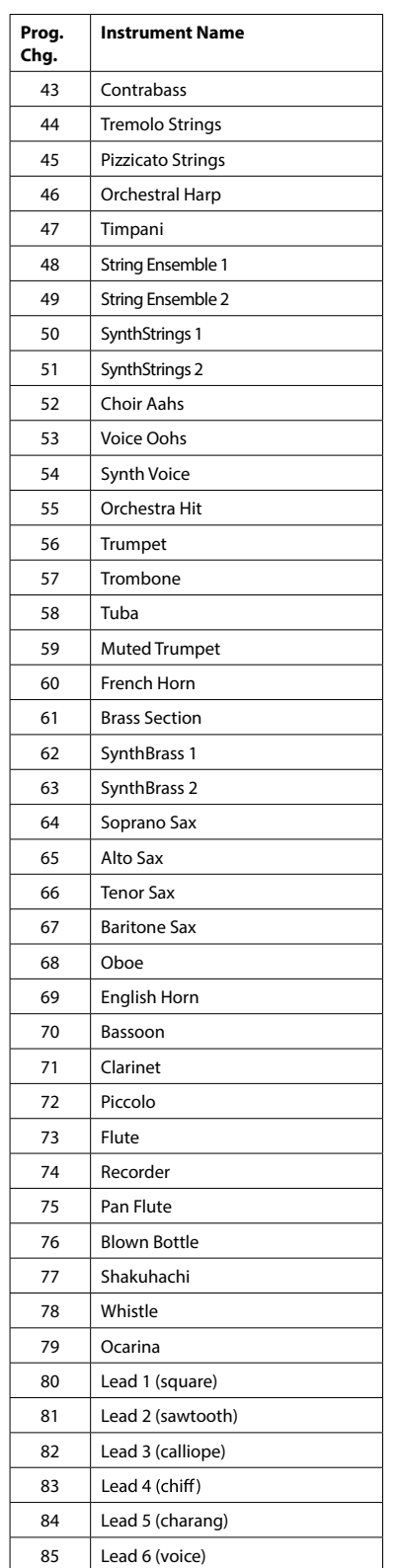

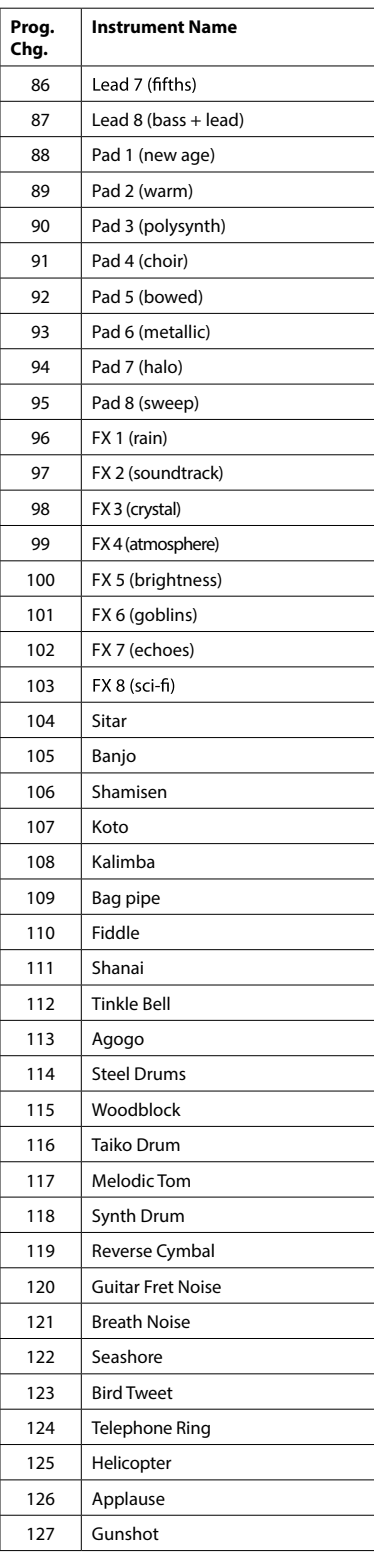

**Please note:** MIDI Program Change는 1부터 128로 표기되기도 합니다.

Every product from Studiologic by Fatar has been carefully manufactured, calibrated and tested, and carries a warranty. Damage caused by incorrect transport, mounting or handling is not covered by this warranty. Compensation amounting to more than the price of the device is excluded. For any further informations please refer exlusively to your dealer and/or local distributor. This is based on general terms and condition of the local distributor / FATAR srl, Italy.

#### **Warranty**

**CE-Conformity**

 $\overline{\phantom{a}}$ 

FATAR srl Zona Ind.le Squartabue 62019 Recanati MC Italy declares that this product complies with the European Directives: 2004/108//EC EMC Directive DIN EN 55013 EMC radio disturbance of sound, TV and associated equipment DIN EN 55020 EMC immunity of sound, TV and associated equipment

Recanati, 20. 05. 2015 Marco Ragni, Chief Executive Officer

This declaration becomes invalid if the device is modified without approval.

This product is manufactured according to the 2002/95/EC directive.

The purpose of this EC Directive 2003/108/EC is, as a first priority, the prevention of waste electrical and electronic equipment (WEEE), and in addition, the reuse, recycling and other forms of recovery of such wastes so as to reduce the disposal of waste. Please help to keep our environment clean.

To ensure maximum quality all Studiologic by Fatar devices are always engineered to be state-of-the-art products, therefore updates, modifications and improvements are made without prior notice. Technical specification and product appearance may vary from this manual.

All trademarks used in this manual belong to their respective owners.

No part of this manual may be reproduced or transmitted in any form or by any means without prior consent of the copyright owner:

FATAR Srl Zona Ind.le Squartabue 62019 Recanati, Italia

### **RoHS-Conformity**

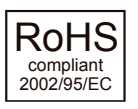

#### **Disposal / WEEE**

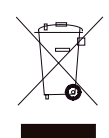

#### **State of the art**

**Trademarks**

#### **Copyright**

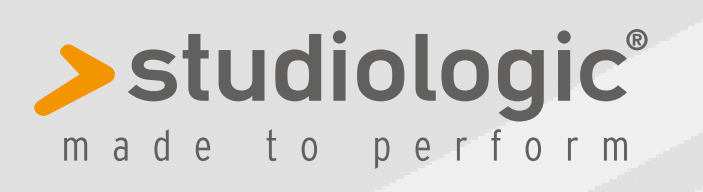